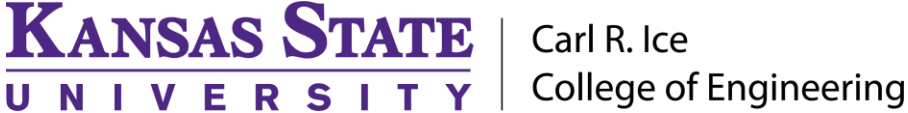

**ENGINEERING COMPUTING SERVICES**

(785) 532-4643 [support@engg.ksu.edu](mailto:support@engg.ksu.edu) [http://cecs.engg.ksu.edu](http://cecs.engg.ksu.edu/)

## **Fiedler Hall Study Room 1087**

## **Instructions for the use of the wall mounted television**

## **To use the presentation computer**

- Press the television power button located on the right hand side panel.
- Log into the desktop computer **F1087-01** using your eid and engineering password.
- **Note:** Please turn off the television when not in use by pressing the power button located on the right hand corner of the television.

## **To use a laptop**

- Plug the provided **HMDI cable** into your laptop and properly secure.
- It may be necessary to tell your Windows laptop to direct signal to the television. Locate the key on your laptop, hold it down and press the "**P**" key simultaneously. **Windows system display mode** will appear, and you will want to select "Duplicate".
- If you are using a Mac laptop you will need to connect the provided **HMDI cable**, click the upper left-hand Apple menu, select System Preferences, then Displays, and finally select "Detect Displays". Please locate your computer manual for the keyboard shortcut.
- The television should switch automatically to the newly connected laptop, but if it doesn't, press the button on the **HDMI Switch** to select between the computer monitor and the laptop.

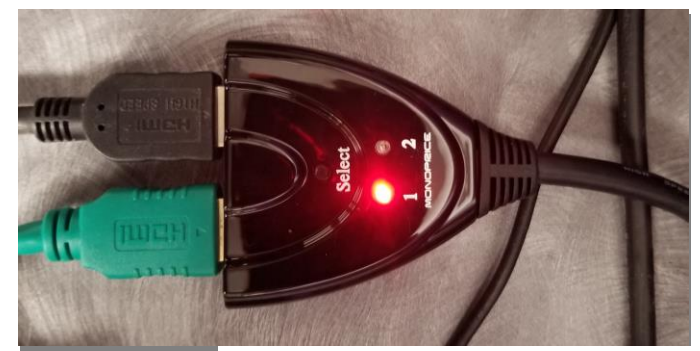

**HDMI Switch**

 **Note:** Please turn off the television when not in use by pressing the power button located on the lower left corner of the television.

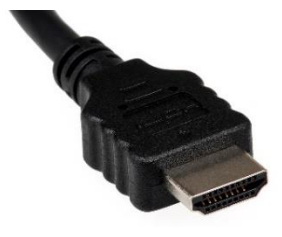

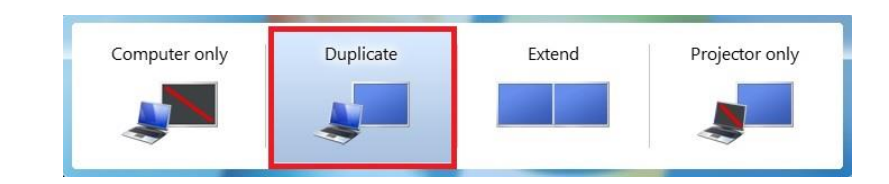

**HMDI Cable Windows System display mode**